## **Creating an account with Mosaic**

If this is the first time you are using our new Mosaic portal, you will need to create a new account as accounts from our previous system do not carry over. *Please note that creating an account in Mosaic does not guarantee funding*.

Account creation requires a two-step authentication process which ensures that you receive any future notifications from our system.

- 1. Go to the Log-in page at **[https://mosaic.versaic.com](https://mosaic.versaic.com/)**
- 2. To create an account, click **"Create"** under Create an account.

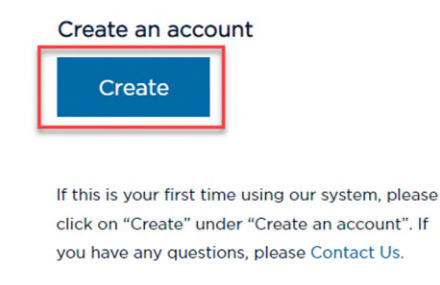

- 3. At the next screen, follow the instructions to enter your email address (it must be one that you personally have access to), which will serve as your username.
- 4. Check the **"I am not a robot"** box and click **"Create an Account."**
- 5. You will receive an email from **[no-reply@versaic.com](mailto:no-reply@versaic.com)** with instructions to complete your account creation. Upon successful account creation, you may log into your account.

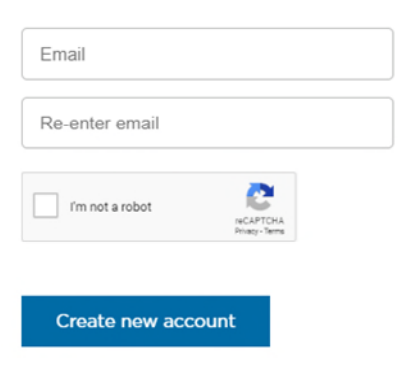

## **Logging into Mosaic**

Once you have created an account, you may log in by entering your username and password.

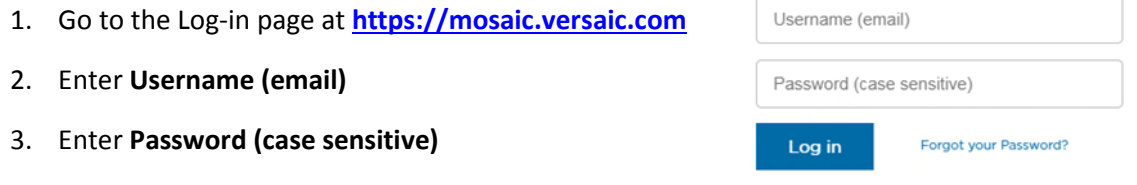

**PLEASE NOTE:** After 6 failed login attempts, your account will be locked for 15 minutes. To reset your password, please clic[k here.](https://mosaic.versaic.com/password/restore)